# CD/USB 接收机固件升级指南

#### 简介

- · 本文介绍了CD/USB接收机固件升级的步骤和注意事项。
- 如果在固件升级中发生错误, CD/USB接收机可能会无法使用。请务必在 固件升级之前详细阅读下列步骤和注意事项。
- · 关于CD/USB接收机的基本操作方法, 请参照该机型的使用说明书。

# 适用机型和固件版本

#### 。升级程序可用于下列机型的固件版本

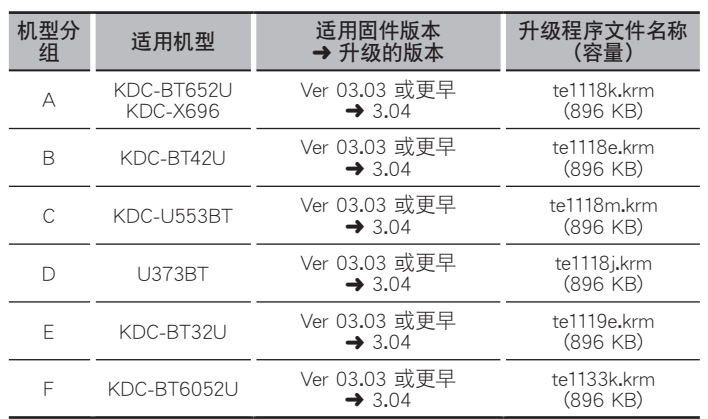

⁄

<sup>于固件版本的检查方法,请参照"查阅固件版本"。</sup>

## 操作步骤

- 步骤1 下载固件文件,复制到CD-R/CD-RW。
- 步骤2 升级固件。(大约需要15分钟。)
- 重置CD/USB接收机。
- 步骤3 检查固件是否完成了升级。

## 制作升级媒体

。使用电脑制作升级媒体

- 1. 按照升级的机型和固件版本, 下载对应的升级程序。
- 2. 将升级程序复制到CD-R/CD-RW的第一层级。

# €

- · 升级无法通过USB存储器完成。
- 也可以将升级程序复制到含音响文件的装置中,然后使用该装置对固件升 。级
- 如果复制到一个文件夹内, 升级将无法进行。
- 如果变更升级程序文件名称, 则无法进行升级。

## 查阅固件版本

- 1. 按下[SRC]按钮, 选择"STANDBY" (待机状态)。
- 2. 按下[VOL]旋钮进入功能模式。
- 在"FUNCTION"(功能)之后显示"SETTINGS"(设定)。
- 3. 转动[VOL]旋钮, 显示"INITIAL SET" (初始设定), 然后按下[VOL]旋钮。
- 4. 转动[VOL]旋钮, 显示"F/W UP" (固件升级)。 在"F/W UP"的右侧显示当前的固件版本。

#### 固件升级步骤

- 1. 将升级程序媒体插入CD/USB接收机。
- 2. 当播放音响文件或出现"NO MUSIC" (无音乐)的显示时, 按下[SRC]按钮, 选择"STANDBY" (待机状态)。
- 3. 按下[VOL]旋钮进入功能模式。
- 在"FUNCTION" (功能)之后显示"SETTINGS" (设定)。
- 4. 转动[VOL]旋钮, 显示"INITIAL SET" (初始设定), 然后按下[VOL]旋钮。
- 5. 转动[VOL]旋钮, 显示"F/W UP" (固件升级), 然后按下[VOL]旋钮。
- 6. 转动[VOL]旋钮, 显示"YES" (是), 然后按下[VOL]旋钮。 显示"FILE CHECK" (文件检查), 然后开始升级程序检查。 显示"UPDATE"。
- 7. 按下[VOL]旋钮。
- 8. 转动[VOL]旋钮, 显示"YES" (是), 然后按下[VOL]旋钮。 显示"FILE CHECK"。 升级开始, 并且显示"UPDATING" (升级)。升级应在 大约15分钟 后结束,
- 并且在结束后显示"COMPLETE" (完成)。
- 9. 按下拆卸按钮拆卸面板。
- 10. 按下复位按钮。
- 。固件升级生效
- 11. 重新安装面板。
- 12. 参照"查阅固件版本",确认固件版本是否升级。

(≡)

- · 如果显示"NO FILE" (没有文件)
- 检查升级程序是否位于最高层级。
- 检查升级程序文件名称是否对应升级的机型。

#### 注意事项

- 。升级无法通过USB存储器完成・
- 在升级之前, 请务必在安全地点停车。不要关闭发动机, 防止蓄电池的电 。量耗尽
- · 升级时, 不要关闭发动机或CD/USB接收机的电源。否则升级将无法正确 完成, CD/USB接收机可能无法使用。